## Fix for PDF Function in Google Chrome

## The Problem

Google Chrome has a known issue with PDF documents displaying and functioning properly. Chrome has a built-in PDF viewer. The screen shot below shows Chrome with the PDF viewer active and enabled. This seems to prevent the appraisal form from calculating the **Final Performance Rating**. The **Final Dimension Ratings** calculate properly, however.

To fix this, you must **disable the Chrome PDF Viewer** so Chrome is forced to use Adobe Reader. Follow the simple steps below.

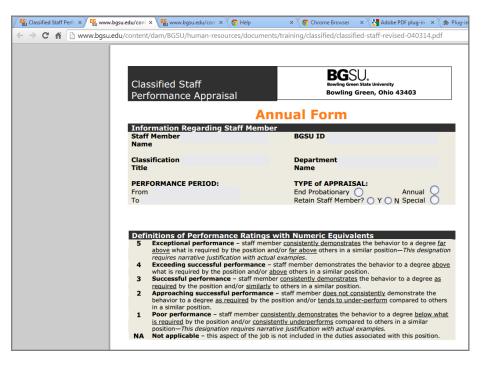

## The Fix

1. In your Chrome browser address bar, type *chrome: //plugins* and press the **Return** key.

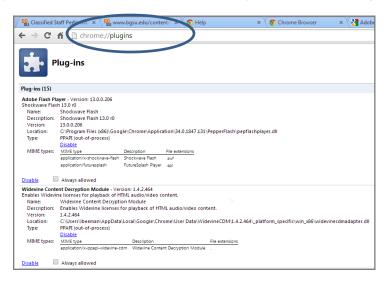

- 2. Scroll to locate the plugin, Chrome PDF Viewer.
- 3. Disable the Chrome PDF Viewer by clicking the **Disable** link.

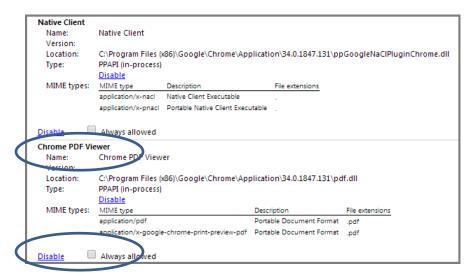

4. The viewer is now disabled and inactive.

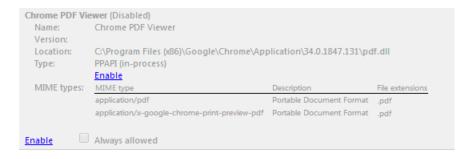

5. Close the Plug-in Window and reopen the *Classified Staff Performance Appraisal* form. The form now opens in Adobe Reader and functions properly.

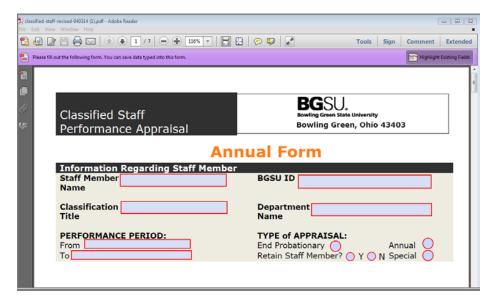